Creation date: 2025/04/05 00:22

## **Table of Contents**

Go to menu

## Go to menu

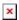

The "Go to..." menu can be used to navigate to arbitrary coordinates not bound to any geocache or geocache waypoint or to make a waypoint projection.

Technically the "Go To..." menu brings you to the waypoint tab of a c:geo internal cache. So the usage is exactly the same like for waypoints of every other cache in c:geo.

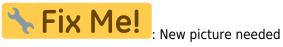

| Icon             | Description                                                                                                    |
|------------------|----------------------------------------------------------------------------------------------------|
| ×                | A short click on this icon will start your preferred navigation tool to navigate to the selected cache.  A long press will start your secondary preferred navigation tool.                           |
| ×                | Will open the complete list of available navigation tools                                                                                                    |
| ×                | Clicking here will open the menu of functions not fitting into the top bar on your device, thus being displayed as a list instead. The function shown in this list are also described in this table. |
| Caches<br>around | Will conduct a nearby search around the given coordinates                                                                                                    |
| Clear History    | Will clear the history entries on the lower section of the screen.                                                                                                    |